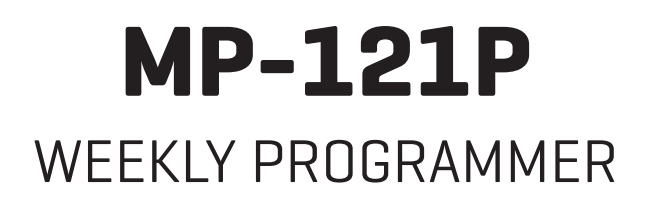

INSTRUCTION MANUAL

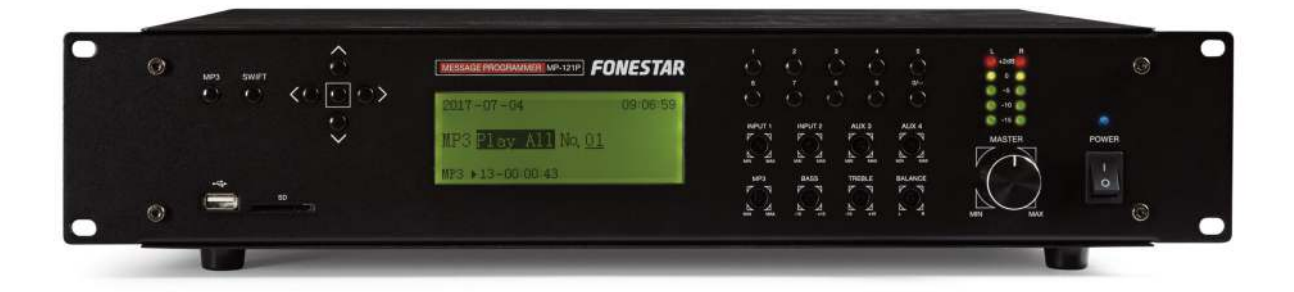

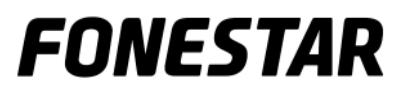

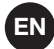

We take this opportunity to thank you for buying this product.

We recommend you read the instruction manual before switching on the machine and follow the instructions that are given. Keep the manual for future reference.

## SECURITY AND THE ENVIRONMENT

ELECTRICAL SECURITY

Check that the current in the mains connection where the machine is to be installed corresponds to the power supply of the machine.

To avoid damaging the equipment, electrical shocks, fire or physical injury when you connect or disconnect the equipment from the power supply, pull the plug firmly out of the mains socket holding the plug, never the cable.

Always do this with dry hands.

Keep the power supply cable far from sources of heat. Do not put heavy objects on top of it or change it. Clean dust and dirt off the power supply cable regularly.

Do not open the machine; you could get an electric shock.

### CAUTION

While installing the machine, make sure it is switched off and unplugged.

Do not open the machine. Touching the internal parts is dangerous and you could receive an electric shock. The machine must not be splashed or dripped on. Never place recipients with liquid inside on the machine. Do not place anything inside the machine.

### LOCATION

Place the equipment on a horizontal surface with enough space around it to allow ventilation. Avoid direct sunlight, heat sources and excessive dust.

Do not place the machine near magnetic fields or static electricity. Do not use surfaces which vibrate or receive impact. Do not pile machines on top of one another.

#### **VENTILATION**

Never block or cover the ventilation slits on the machine. Do not expose it to direct sunlight or place it near sources of heat.

### PERIODS OF INACTIVITY

When the machine is not going to be used for a long period of time, disconnect it from the mains. If you are using an adapter, take into account that it will continue using electricity even if the machine is switched off. If it is not going to be used for a long period of time, disconnect it from the mains.

#### THE ENVIRONMENT

To save energy, switch the machine off when you are not going to use it for a long time. The machine could contain substances that are harmful to the environment or human health. To minimize the effect of these substances the machine must be correctly managed and recycled when you decide to dispose of it. When you dispose of it remember: it cannot be thrown into a conventional rubbish bin.

If it contains or uses batteries, these must be disposed of separately.

The machine (without batteries) must be disposed of correctly. Put it in a container specially intended for the collection of electronic and electrical appliances, at the dump or hand it over to the dealer when you purchase similar equipment, so that the dealer can dispose of it correctly (at no added cost).

## SIGNIFICANCE OF THE SYMBOLS ON THE MACHINE\*

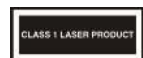

The symbol formed by the expression "Class 1 laser product" written in a rectangle indicates that visible or invisible laser radiation could be produced. Avoid direct exposure to the laser.

EN

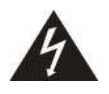

The symbol formed by a ray of lightening inside a triangle shows that the machine has connection terminals or a circuit with areas with a current which could cause an electric shock, even in normal working conditions.

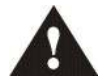

The symbol formed by an exclamation mark in a triangle shows that the instruction manual must be referred to for information on how the machine works and its use.

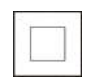

The symbol formed by one square inside another square shows that the machine has double electrical insulation.

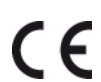

The European Community symbol shows that the machine complies with the current European Union legislation, as well as its transposition to local legislation.

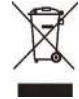

The symbol of a rubbish bin crossed out and over a horizontal line shows that when the product is disposed of it must be done properly, placing it in a special selective electronic and electrical equipment container or through a dealer when purchasing a similar product, at no additional cost. It also shows that the machine was put on the market after 13th August 2005 (European Community Directive 2002/96/CE of Electrical and Electronic recycling, and its Spanish equivalent R.D.208/2005).

In accordance with what is set out in the aforementioned decree, FONESTAR is registered in the RAEE (Registro de Aparatos Eléctricos y Electrónicos) in a special section REI (Registro de establecimientos Industriales), with the entry number 001851.

\*It is possible that some of these symbols do not appear on the machine.

## EXEMPTION OF LIABILITY

The characteristics of the equipment and the content of the manual can change without forewarning. FONESTAR, S.A. does not assume responsibilities regarding the inappropriate use of the equipment or the information supplied in this instruction manual, and specifically disclaims any implied liability for marketability or fitness for any other use.

All rights reserved by FONESTAR, S.A.

# EN **DESCRIPTION**

- Weekly USB/SD/MP3 programmer/player.
- Weekly programming of MP3 file playback: bells, advertisements, background music, etc.
- Especially suitable for schools, offices, shops, churches, etc.
- Direct playback of 9 messages via remote push button.

## CONTROLS AND FUNCTIONS FRONT PANEL

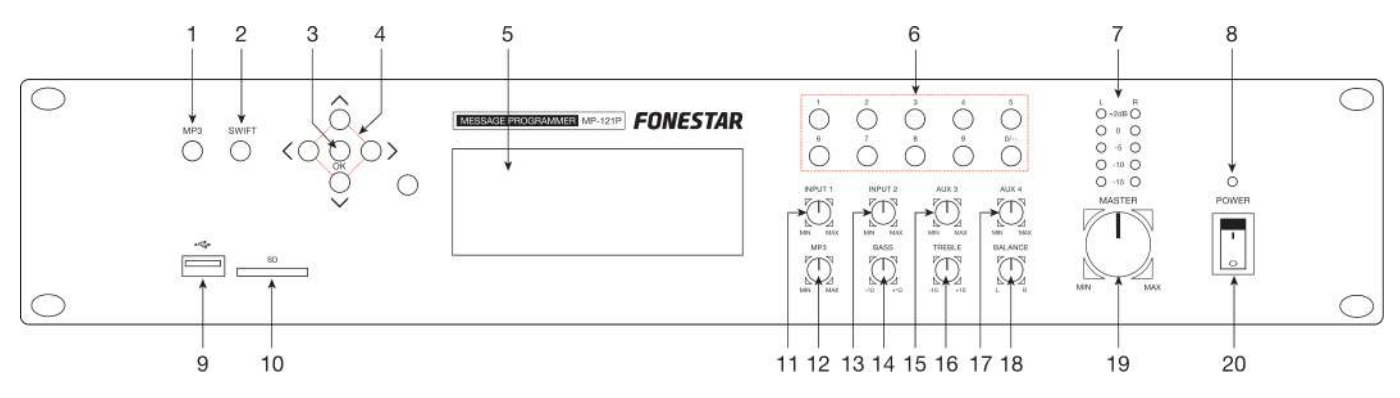

- 1.- MP3: button to access MP3 configuration menu. For more information, see MP3 operating section in this manual.
- 2.- SWIFT: button to activate standby program. For more information, see the Standby program section in this manual.
- 3.- Confirmation button. It can also be used to access the system configuration main menu.
- 4.- Navigation buttons to scroll through the different configuration menus.
- 5.- Information display.
- 6.- 0-9: number buttons, used to directly play a specific audio track when the MP3 module is in use.
- 7.- LED output signal level indicators.
- 8.- POWER: device LED power indicator.
- 9.- USB storage device connection port.
- 10.- SD: SD memory card connection slot.
- 11.- INPUT 1: INPUT 1 volume control.
- 12.- MP3: USB/SD/MP3 player volume control.
- 13.- INPUT 2: INPUT 2 volume control.
- 14.- **BASS**: reinforces or attenuates bass frequencies, ±10 dB.
- 15.- AUX 3: aux INPUT 3 volume control.
- 16.- TREBLE: reinforces or attenuates treble frequencies, ±10 dB.
- 17.- AUX 4: aux INPUT 4 volume control.
- 18.- BALANCE: L-R balance control of output signal.
- 19.- MASTER: device general volume control.
- 20.- Device on/off switch.

## REAR PANEL

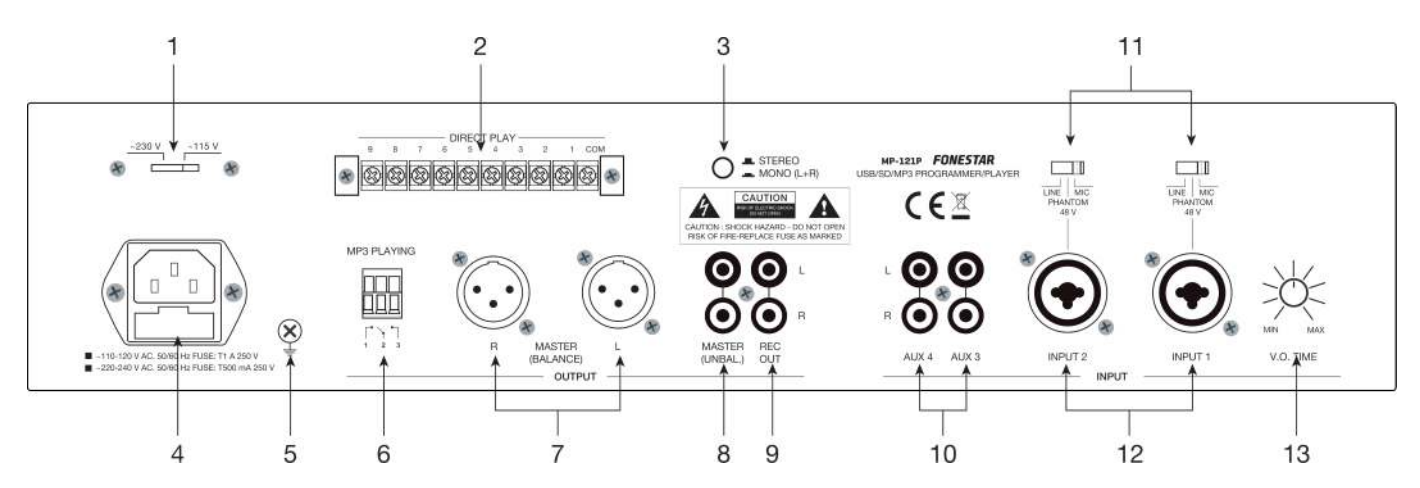

EN

- 1.- Power supply voltage selector.
- 2.- **DIRECT PLAY**: closes the contacts between one of the DIRECT PLAY 1-9 terminals and the COM terminal in order to directly play the corresponding audio track. Bear in mind that the contact closures 1-9 correspond to the first 9 audio tracks contained in the USB storage device or the SD memory card.
- 3.- STEREO/MONO: selector which allows the audio output to be through two channels (STEREO) or one single channel (MONO).
- 4.- AC socket to connect the mains supply cable provided.
- 5.- Grounding screw.
- 6.- MP3 PLAYING: these contacts close when the MP3 playback is operating.
- 7.- MASTER BALANCE: line level balanced master output, 2 x XLR connectors.
- 8.- **MASTER UNBAL.:** line level unbalanced master output, 2 x XLR connectors.
- 9.- **REC OUT:** recording output, line level, 2 x RCA connectors.
- 10.- AUX 3/4: line level aux inputs, 2 x RCA connectors.
- 11.- LINE/PHANTOM 48 V/MIC: input sensitivity switches and 48 V phantom power supply. These switches have 3 positions:

LINE: in this position, line level audio sources can be connected to INPUT 1/2 : CD players, etc. **PHANTOM 48 V:** in this position, electret condenser microphones that require 48 V phantom power supply can be connected to INPUT 1/2.

MIC: in this position, low impedance 30-600 Ω dynamic microphones can be connected to INPUT 1/2.

- 12.- INPUT 1/2: mic./line inputs, combo connectors (XLR and 6.3 mm jack). Select the appropriate position on the switch depending on the type of input being used.
- 13.- V.O. TIME: voice-over control. Allows the audio output attenuation level to be regulated when a microphone signal is entered in INPUT 1. Turn the control in an anticlockwise direction to its minimum and the rest of the inputs will automatically be attenuated when a signal is detected in INPUT 1. Turn it in a clockwise direction to its maximum and the priority function will be set at its minimum level.

## EN INSRUCTIONS FOR USE

If the programmer is switched on, the information display will look like this:

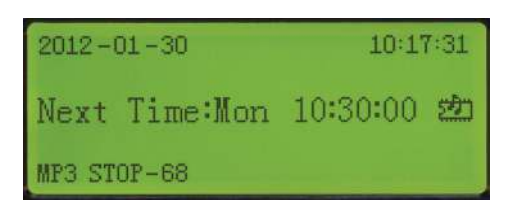

On the first line, the date and present time will be shown.

On the second line, the day of the week and the time of the next event will be shown (if it is available).

On the third line, the current status of the MP3 player will be shown, which could be one of these options:

1.- MP3  $\triangleright$  04 ----- 00:01:52

Shows the audio track number that is being played and the playback time.

2.- MP3 STOP --- 36

Indicates that playback has stopped and the total number of audio tracks contained in the USB storage device or the SD memory card.

3.- MP3 ERR

There is no USB storage device or SD card inserted.

4.- MP3 WAITING

The device is getting ready to read the USB storage device or the SD memory card.

## MP3 OPERATING

To access the MP3 configuration menu press the MP3 button on the front panel.

The information display will show:

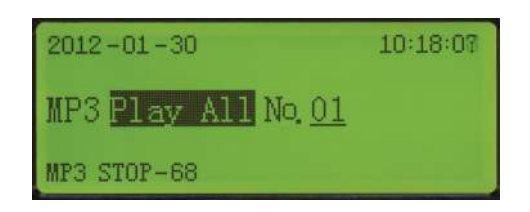

Use the navigation buttons UP, DOWN, LEFT and RIGHT to select the type of playback among the following modes:

- 1.- PLAY ALL: plays all the audio tracks contained and stops playback.
- 2.- PLAY ONE: plays the selected audio track once and stops playback.
- 3.- REP ALL: plays all the audio tracks continuously.
- 4.- REP ONE: plays the selected audio track continuously.
- 5.- STOP: stops playback.
- 6.- RANDOM: continuous random playback of the audio tracks contained in the storage device.
- 7.- SPECIFY: plays up to a maximum of 10 tracks of the user's choice.
- 8.- SPEC REP: plays and continuously repeats up to a maximum of 10 tracks of the user's choice.

Then press the confirmation button to select the chosen option. If you wish to exit the MP3 operating menu press the MP3 button on the front panel of the device.

Press the confirmation button to access the system main menu.

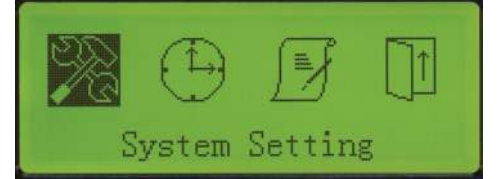

EN

Use the LEFT and RIGHT navigation buttons to select the required configuration menu.

## SYSTEM SETTING

To access the main menu press the confirmation button and then place the cursor on the System Setting option. To acces the system setting menu press the confirmation button again.

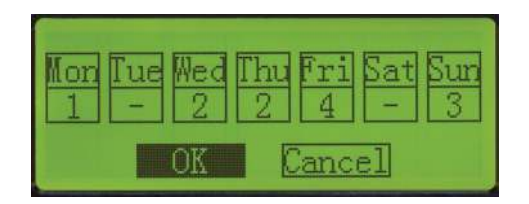

A program consists of a series of events that are executed sequentially, each of them at a time determined by the user, the parameters of these events being configurable in the Edit Program menu.

There aer 5 different programs to make different schedules, but only the first 4 can be assigned to each day (1 to 4), as the fifth program is only assignable using the SWIFT button located on the front panel of the device.

Use the navigation buttons UP, DOWN, LEFT and RIGHT to scroll through the different days of the weekand to assign to each one of them a given program number (1 to 4). It is also possible to not assign any programs.

Note: for a program to run, it must always be configured beforehand in the Edit Program menu.

If you wish to confirm the changes, use the LEFT and RIGHT navigation buttons, place the cursor over the OK option and then, press the confirmation button. On the other hand, if you do not wish to confirm the changes made, place the cursor on the Cancel option and press the confirmation button.

## TIME SETTING

Press the confirmation button to access the main menu. Then place the cursor over the Time Setting option.

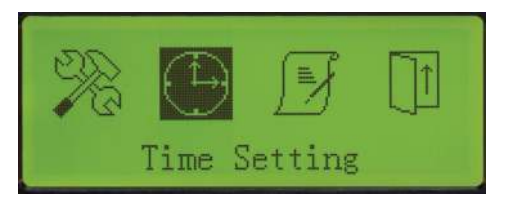

Press the confirmation button again to access the time setting menu.

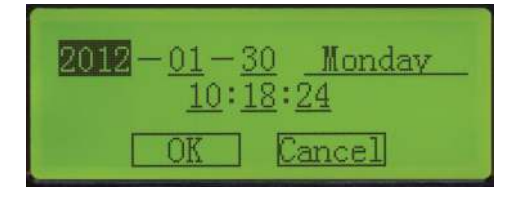

Use the navigation buttons UP, DOWN, LEFT and RIGHT to configure the parameters of this menu. The year, month, day, day of the week, hour, minutes and seconds on the timer clock can be modified. If you wish to confirm the changes, place the cursor on the OK option and press the confirmation button and if you wish to save the established changes, place the cursor on the Cancel option and press the confirmation button.

Note: bear in mind that this is not an atomic clock, consequently the clock could be fast or slow. Check the time periodically.

## EDIT PROGRAM

EN

Press the confirmation button to access the main menu. Then place the cursor on the Edit Program option.

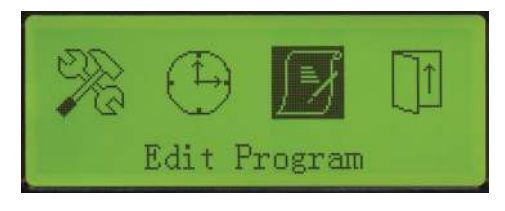

Press the confirmation button again to access the Edit Program menu.

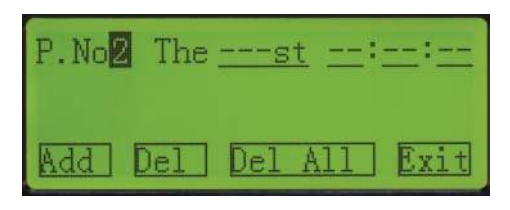

A program consists of a series of events (one or several) that are executed sequentially, each one of them at a time determined by the user, the parameters of these events also being configurable by the user. In this menu all the available programs can be edited (1 to 5).

An event consists of a series of parameters to be configured (order, time of execution and type of playback) and are automatically ordered in their respective program according to their time of execution.

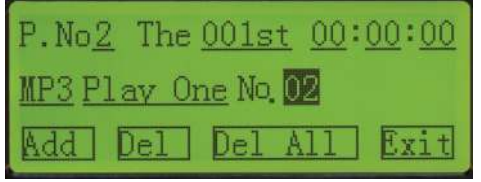

Select the program number you wish to edit using the navigation buttons. Then place the cursor on the Add option and press the confirmation button to add an event in the selected program. At that moment, the diffrent configuration parameters of the event and the order of execution of this event within the selected program will appear on the screen.

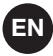

#### Editing program and event

Select the program number required and scroll through the different configuration options of each of the existing events. Place the cursor on the parameter you wish to edit and use the UP and DOWN navigation buttons to modify the specifications.

#### Adding an event to a program

Select the required program number, use the LEFT and RIGHT navigation buttons and place the cursor on the Add option. Press the confirmation button to add a new event in the selected program.

If you wish to edit or modify this new event or any of those already created, scroll through the different configuration options of the event and use the UP and DOWN navigation buttons to select the execution time and the type of playback you wish to implement.

#### Deleting an event

Firstly select the required program and then, use the navigation buttons to select the event in that program you wish to delete. Place the cursor on the Delete (Del) option and press the confirmation button to delete the event of the selected program.

#### Deleting all the events of a program

Select the required program number and use the LEFT and RIGHT navigation buttons to place the cursor on the Delete All (Del All) option. Press the confirmation button to delete all the events of the selected program.

#### **Exiting**

Select the Exit option to exit the Edit Program menu and return to the main menu.

Note: each one of the 5 programs accepts a maximum of 200 different events and the device, in total, a maximum of 512 different events.

#### STANDBY PROGRAM

The standby program corresponds to the program number 5 in the Edit Program). This program is only activated with the SWIFT button on the front panel of the device and will have priority over the rest of programmed configurations.

The standby program is executed at a set time according to the programming of events, but the day on which it is executed cannot be assigned in the System Setting), that's to say, this program cannot be assigned to a specific day in the weekly setting.

The standby program can be configured on the current day, the following day or both options at the same time. Press the SWIFT button on the front panel of the device when the display shows the general information so that the standby program is the priority option.

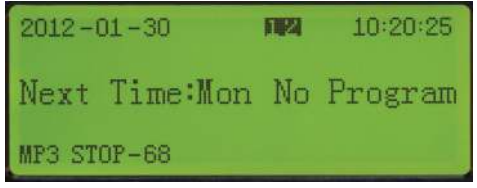

Press the SWIFT button repeatedly to select the days on which the standby program is executed. Below the different options for executing the standby program are described:

 $\blacksquare$ : the standby program is executed on the present day.

2 : the standby program is executed on the following day.

1 2: the standby program is executed on the present day and on the following day.

If none of these parameters are shown on the screen, the standby program is not activated, consequently the amplifier will maintain the weekly programming currently configured.

# **CONNECTION** EN

Make the connections with the player and all the components of the audio system switched off and disconnected from the power supply.

Connect the USB storage device or the SD memory card in the corresponding inputs on the front panel.

Connect the required inputs to the inputs INPUT 1/2. Place the selector in the corresponding position depending on the input you are connecting. If you are connecting a line input, place the selector in the LINE position. If you are connecting dynamic microphones, place the selector in the MIC position. If you are connecting condenser microphones, place the selector in the PHANTOM position.

Connect the required audio sources to the inputs AUX 3/4.

Connect the amplifier or autoamplified loudspeaker to the player's MASTER output. Use the balanced or unbalanced MASTER output.

If you wish, connect a recorder, another amplifier or an autoamplified loudspeaker to the REC OUT line level output for that purpose.

Once the connections have been made according to your needs, connect the devices to the mains supply and switch them on. After use, do not forget to switch them off and disconnect the device from the mains supply.

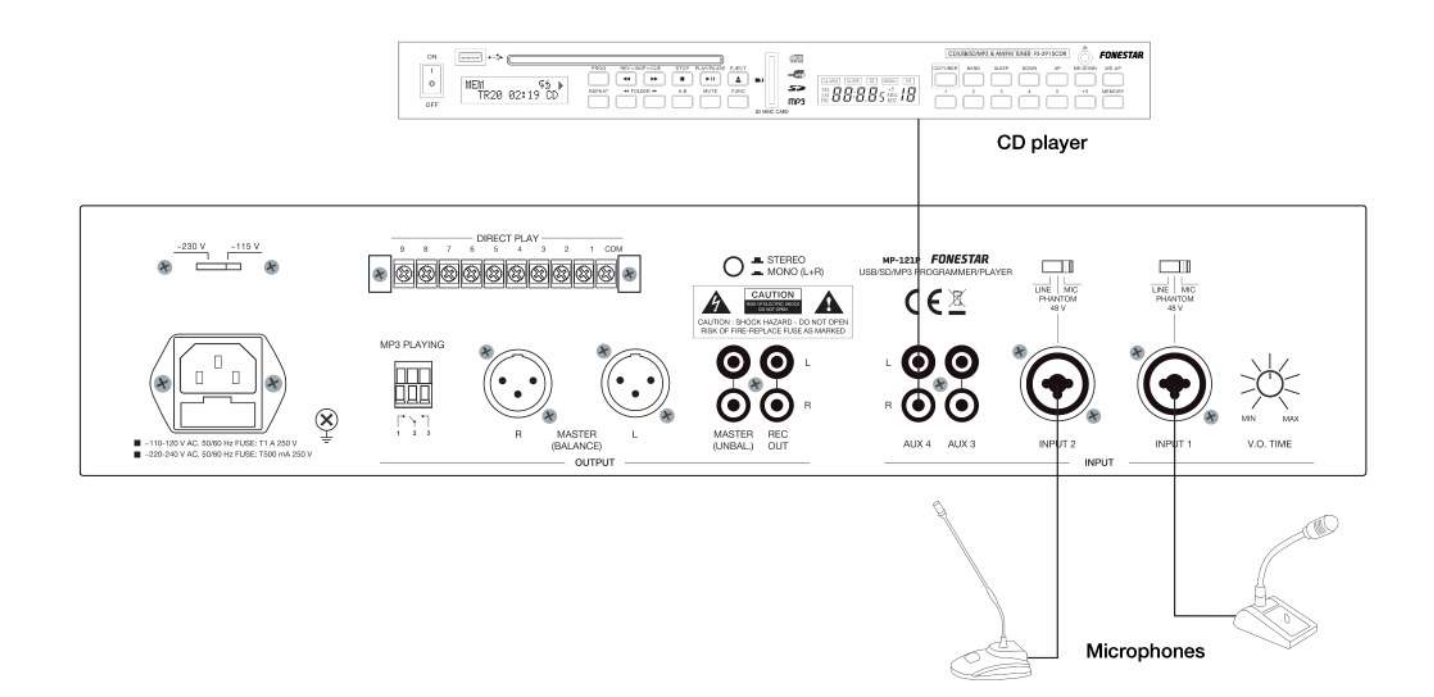

## TECHNICAL SPECIFICATIONS

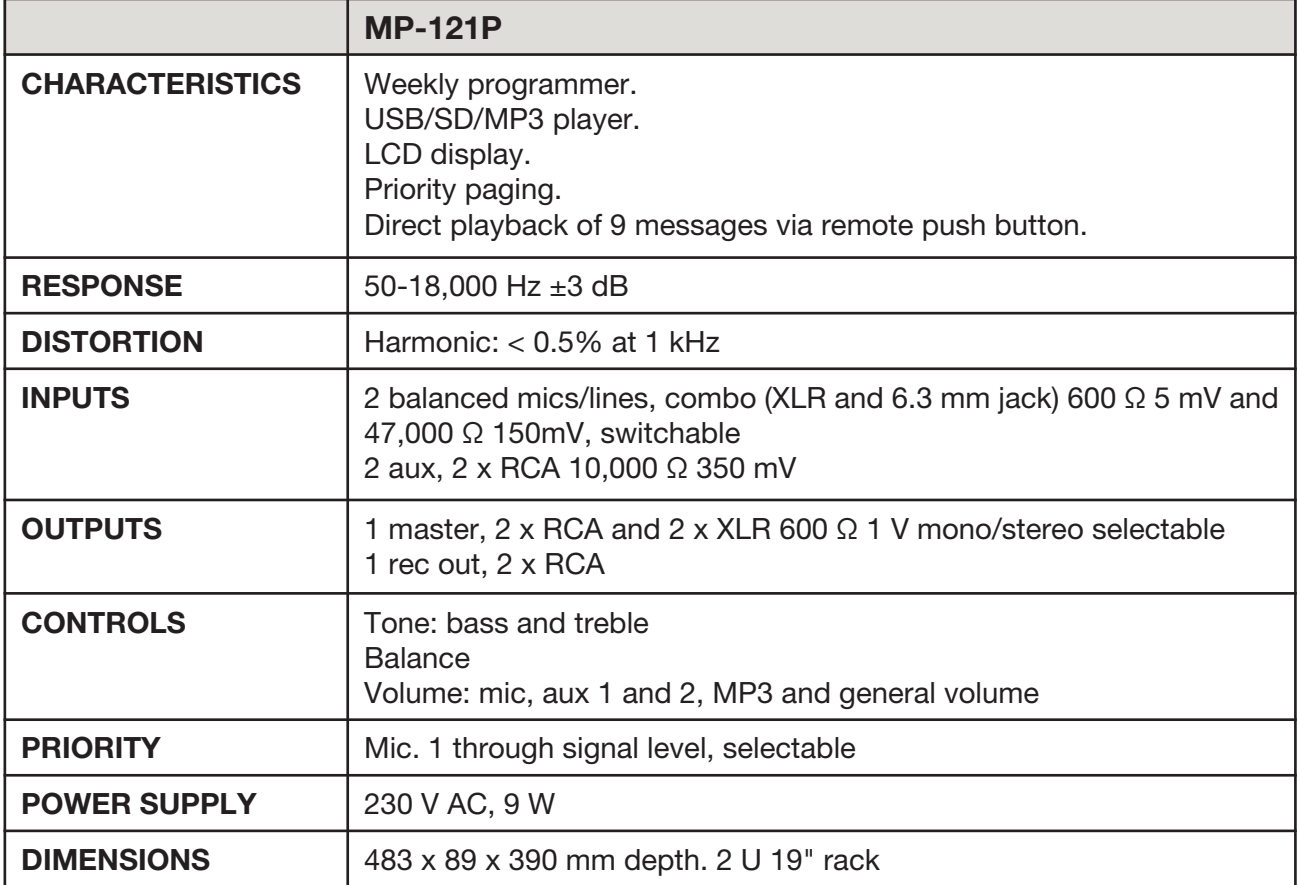

EN

## WARRANTY

This product has been tested and has passed the corresponding quality control prior to being put on the market.

FONESTAR guarantees the suitability of the product for its specified use during a period of 2 years from the delivery date and commits itself to repair or substitute the goods as expressed in the Spanish law 'La Ley General para la Defensa de los Consumidores y Usuarios, Real Decreto Legislativo 1/2007 16 Noviembre.

The lack of conformity in the first six months after purchase, due to a manufacturing defect, will be rectified with no more than showing the proof of purchase. After six months FONESTAR reserves the right to demand proof of the product being sold with that problem.

This warranty does not include damage produced by: inappropriate use or negligence, accidents, worn out parts due to use, breakages, burns, spilt liquids or other substances, excessive humidity, battery deterioration and internal manipulation of the device, the software or its components by unauthorized persons, and in general any use that is unrelated to the nature and purpose of the product.

If any service is needed during the warranty period because of lack of conformity, please contact the business or distributor where the product was purchased in no more than 2 months after being conscious of the problem. It is only necessary to contact FONESTAR if it is impossible or imposes an undue burden for them to solve it.

To benefit from this warranty it is necessary to show the proof of purchase with the date clearly visible, with no corrections or crossing out.

This document adds information, and never decreases the consumers' rights, which in all cases are protected by the Spanish law 'La Ley General para la Defensa de los Consumidores y Usuarios, Real Decreto Legislativo 1/2007 16 Noviembre'.

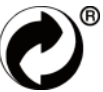

FONESTAR is a member of ECOEMBALAJES ESPAÑA, S.A. "ECOEMBES", with number 03497 and all our products carry the symbol, backed by our membership and subscription to the above mentioned organization with the recycling and subsequent management of our packaging.

FONESTAR, S.A. - NIF: A28780443 - Poligono Trascueto - 39600 Revilla de Camargo, Cantabria (Spain)